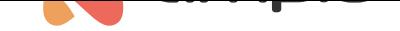

## Integracja ze sterownikami taśm LED glow.ly

Numer dokumentu: PO-131 Wersja: 1.0 Data publikacji: 18 maja 2022

### **Wstęp**

Sterowniki taśm led glow.ly wyposażone są w moduł WiFi, który umożliwia integrację z innymi systemami poprzez interfejs API. Aplikacja dedykowana potrzebna jest jedynie na początku konfigurowania integracji. W poniższym poradniku przedstawiona zostanie tego rodzaju integracja z użyciem platformy Node-RED.

# **Konfiguracja sterownika**

Testowany sterownik oznaczony był modelem C03-MRGB. Sterownik należy odpowiednio zasilić, dla wspomnianego sterownika podłączamy + oraz - zasilania 5V. Do taśm LED doprowadzamy piny +, - oraz M. Po podłączeniu zasilania uruchamiamy aplikację glow.ly na smartfonie i wyszukujemy taśmy LED. Aplikacja pokieruje nas przez kolejne kroki jak podłączenie do sieci Wifi o nazwie Glowly\_xyzxyzxyz. Następnie w aplikacji konfigurujemy dane naszej sieci lokalnej Wifi aby sterownik miał do niej dostęp. Ndajemy taśmie nazwę, wpisujemy nazwę sieci Wifi oraz hasło.

#### **API**

Interfejs API wykorzystuje protokół UDP. Jeżeli sterownik jest już wpięty do lokalnej sieci, możemy nim sterować przy użyciu adresu IP. Do znalezienia adresu IP stworzona została komenda "GetName", którą wysyłamy na adres rozgłoszeniowy 255.255.255.255 i port 4210.

Przykład flow Node-RED z kilkoma komendami do sterowania widoczny jest na poniższym zrzucie.

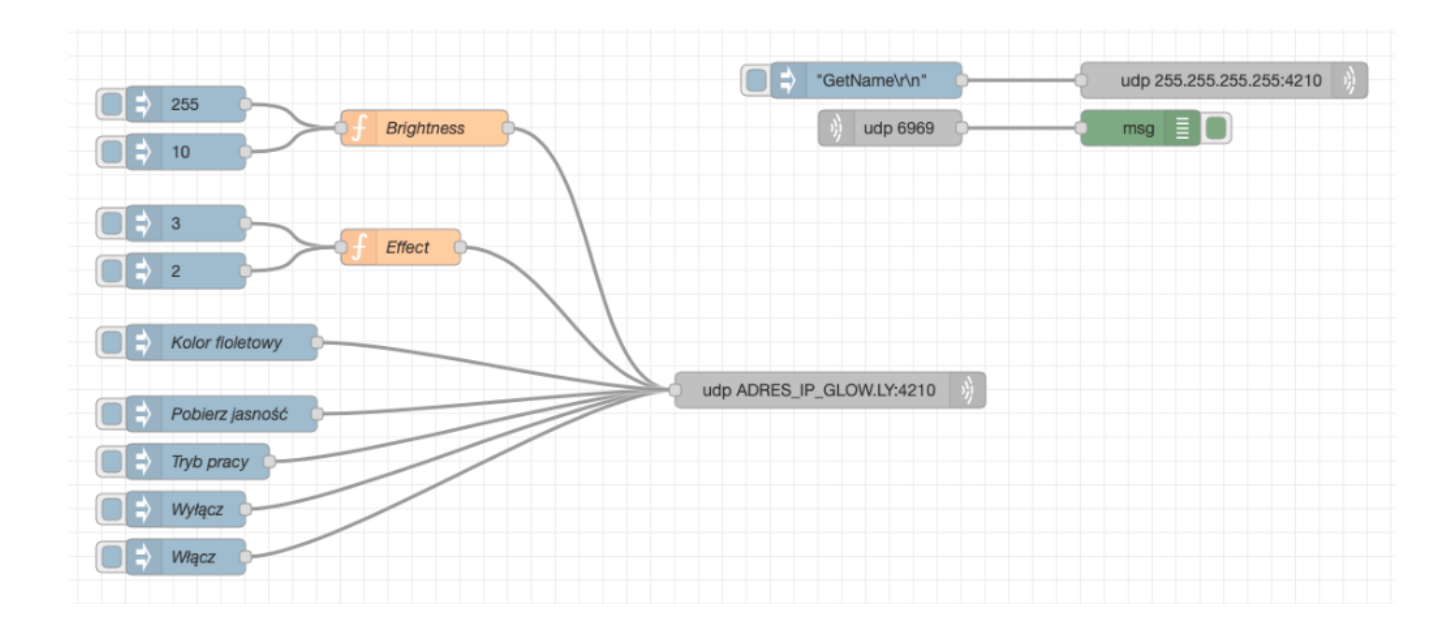

Pliki opisujące dostępne komendy API, oraz przykładowy flow do zaimportowania w platformie Node-RED dostępne są poniżej.

#### Pliki do pobrania:

- glowly.json
- glowly\_api.pdf